# ASUS Miracast Dongle**IN SEARCH OF INCREDIBLE** 使用手冊

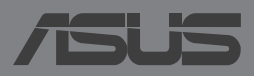

#### T8741 2013 年 11 月

# 版權說明

©ASUSTeK Computer Inc. All rights reserved. 華碩電腦股份有限公司保留所 有權利

本使用手冊包括但不限於其所包含的所有資訊受到著作權法之保護,未經 華碩電腦股份有限公司(以下簡稱「華碩」)許可,不得任意地仿製、拷貝、 謄抄、轉譯或為其他利用。

# 免責聲明

本使用手冊是以「現況」及「以目前明示的條件下」的狀態提供給您。在 法律允許的範圍內,華碩就本使用手冊,不提供任何明示或默示的擔保及保 證,包括但不限於商業適銷性、特定目的之適用性、未侵害任何他人權利及任 何得使用本使用手冊或無法使用本使用手冊的保證,且華碩對因使用本使用手 冊而獲取的結果或透過本使用手冊所獲得任何資訊之準確性或可靠性不提供擔 保。

台端應自行承擔使用本使用手冊的所有風險。台端明確了解並同意,華 碩、華碩之授權人及其各該主管、董事、員工、代理人或關係企業皆無須為您 因本使用手冊、或因使用本使用手冊、或因不可歸責於華碩的原因而無法使用 本使用手冊或其任何部分而可能產生的衍生、附隨、直接、間接、特別、懲罰 或任何其他損失(包括但不限於利益損失、業務中斷、資料遺失或其他金錢損 失)負責,不論華碩是否被告知發生上開損失之可能性。

由於部分國家或地區可能不允許責任的全部免除或對前述損失的責任限 制,所以前述限制或排除條款可能對您不適用。

台端知悉華碩有權隨時修改本使用手冊。本產品規格或驅動程式一經改 變,本使用手冊將會隨之更新。本使用手冊更新的詳細說明請您造訪華碩的 客戶服務網 http://support.asus.com,或是直接與華碩資訊產品技術支援專線 0800-093-456 聯絡。

於本使用手冊中提及之第三人產品名稱或內容,其所有權及智慧財產權皆 為各別產品或內容所有人所有且受現行智慧財產權相關法令及國際條約之保 護。當下列兩種情況發生時,本產品將不再受到華碩之保固及服務:

- (1)本產品曾經過非華碩授權之維修、規格更改、零件替換或其他未經過 華碩授權的行為。
- (2)本產品序號模糊不清或喪失。

### 電子檔手冊下載

要了解更多 ASUS Miracast Dongle 的軟體功能與硬體細節,請至 http:// support.asus.com 下載電子檔手冊。

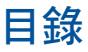

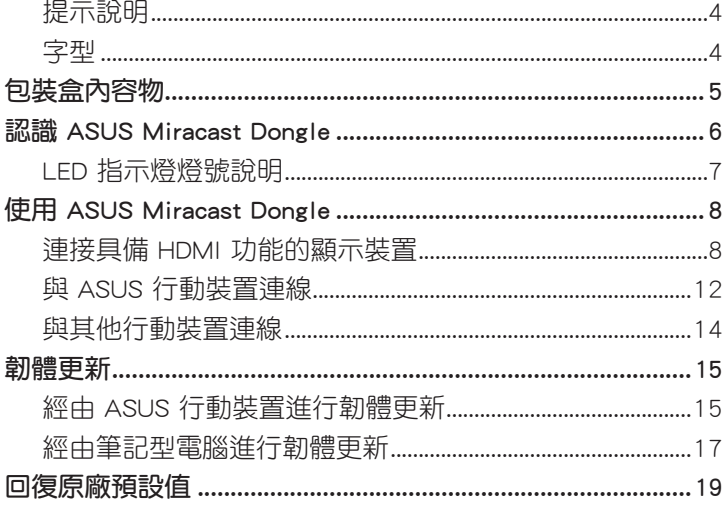

## 提示說明

手冊中特定圖示、訊息與字型的使用說明如下:

重要!本訊息包含必須遵守才能完成工作的重要資訊。

說明:本訊息包含有助於完成工作的額外資訊與提示。

警告!本訊息包含在特定工作時必須遵守以維護使用者安全以及避免 造成裝置資料與組件毀損的重要資訊。

### 字型

粗體 = 代表必須選取的選單或項目。

斜體 = 代表可參考本手冊的內容。

# 包裝盒內容物

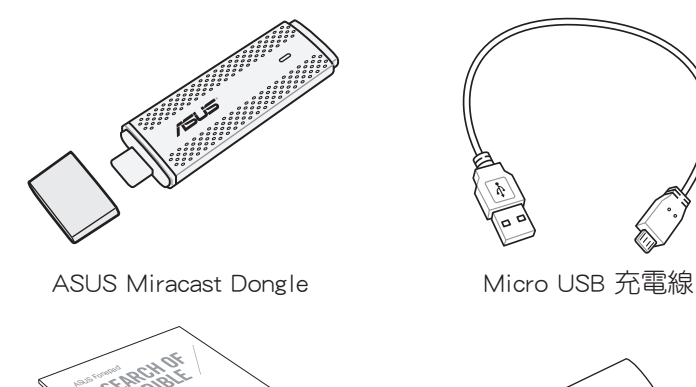

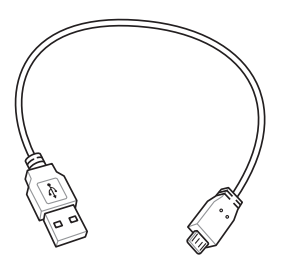

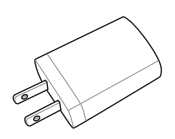

使用手冊 そうな こうしょう 電源充電器

### 說明:

- 若是任何一項配件有損壞或短缺,請盡速與您的經銷商連絡。
- 電源插頭的款式將依區域而異。

# 認識 ASUS Miracast Dongle

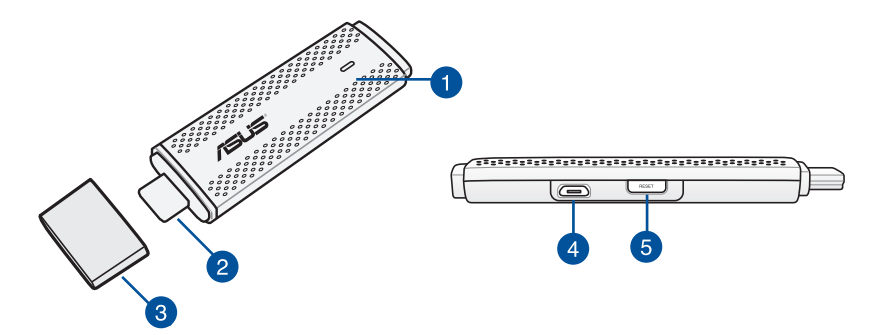

**1** LED 指示燈

三色的 LED 指示燈會顯示 ASUS Miracast Dongle 的狀態。

說明:請參考 LED 指示燈燈號說明。

### 2 HDMI 連接埠

透過此連接埠可以將 ASUS Miracast Dongle 連接具備 HDMI 功 能的顯示裝置。

### 6 上蓋

當未使用 ASUS Miracast Dongle 時,請蓋緊上蓋。

#### 4 Micro USB 連接埠

透過此連接埠將 ASUS Miracast Dongle 連接 micro USB 充電線, 以連接電源插頭進行充電。

### 6 重置按鈕

按下此按鈕以回復原廠預設值或是進行韌體更新。

說明:請參考 韌體更新。

# LED 指示燈燈號說明

以下依不同使用情形分別說明 LED 指示燈所代表的狀態。

### 一般使用

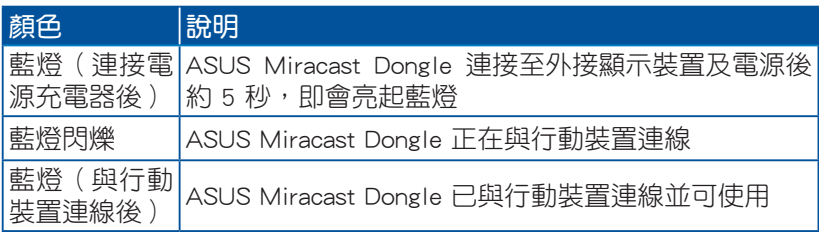

### 韌體更新

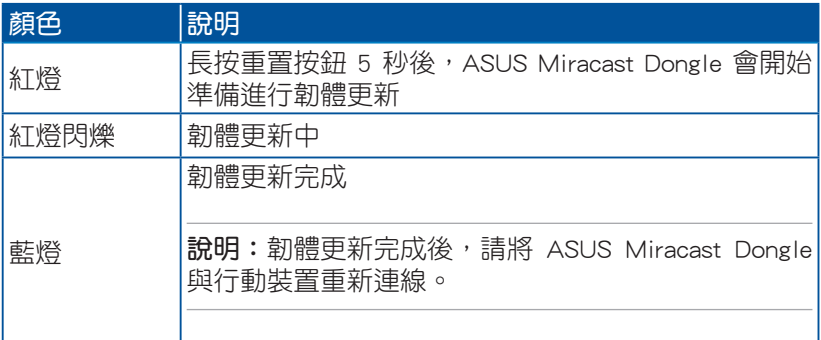

### 回復原廠預設值

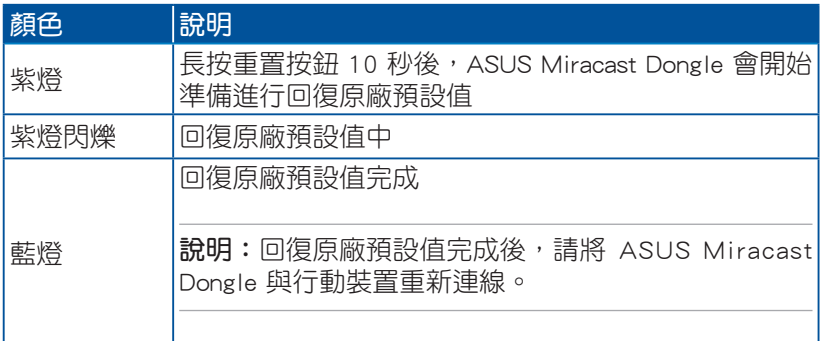

# 使用 ASUS Miracast Dongle 連接具備 HDMI 功能的顯示裝置

説明:以下圖示僅供參考,請以實際使用的裝置為準。

1. 請將 micro USB 充電線 micro USB 埠連接 ASUS Miracast Dongle。

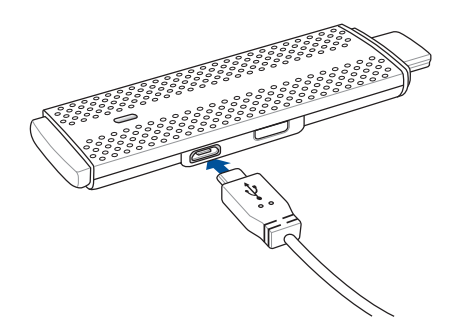

2. 請使用下列任一方式將 ASUS Miracast Dongle 連接電源:

### 使用電源插頭

A. 將 micro USB 充電線 USB 埠連接電源充電器。 B. 將電源插頭連接至插座。

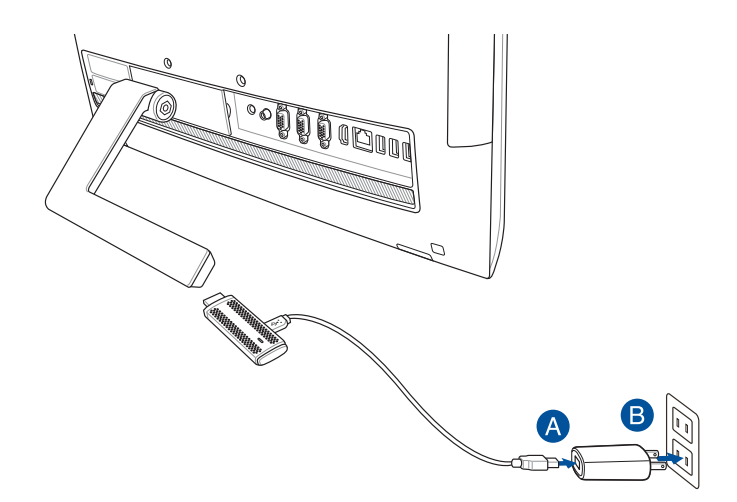

#### 利用 USB 埠連接外接顯示裝置

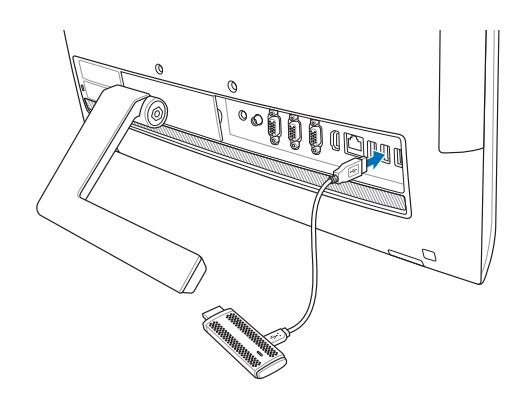

3. 請將 ASUS Miracast Dongle 的 HDMI 連接埠連接外接顯示裝置。

說明:請依 ASUS Miracast Dongle 的電力來源,參考下圖的說明完成 設定。

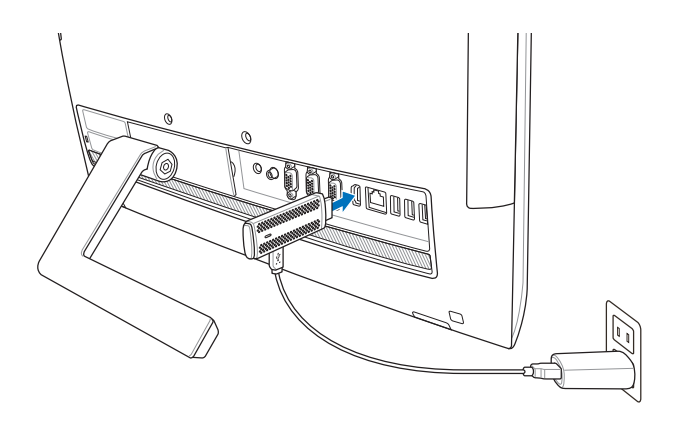

ASUS Miracast Dongle 連接至插頭及外接顯示裝置的 HDMI 連接埠

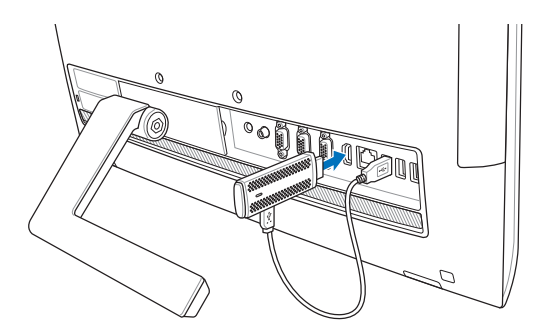

ASUS Miracast Dongle 連接至外接顯示裝置的 USB 埠及 HDMI 連接埠

4. 開啟平板電腦或智慧型手機電源,依螢幕上的指示操作。

說明:關於連接行動裝置的說明,請參考與 ASUS 行動裝置連線。

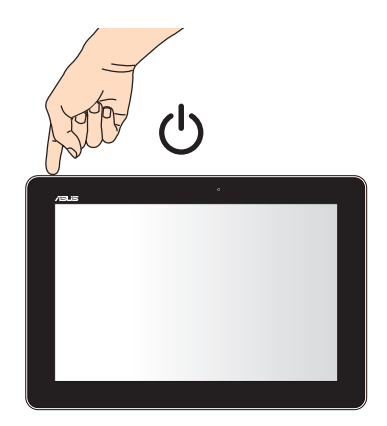

# 與 ASUS 行動裝置連線

說明:以下步驟適用於支援 ASUS Miracast 的 ASUS 行動裝置。

- 1. 請確認 ASUS Miracast Dongle 的 HDMI 連接埠已確實連接外接顯 示裝置。
- 2. 當 ASUS Miracast Dongle 連接成功時,顯示裝置上會出現以下書 面。

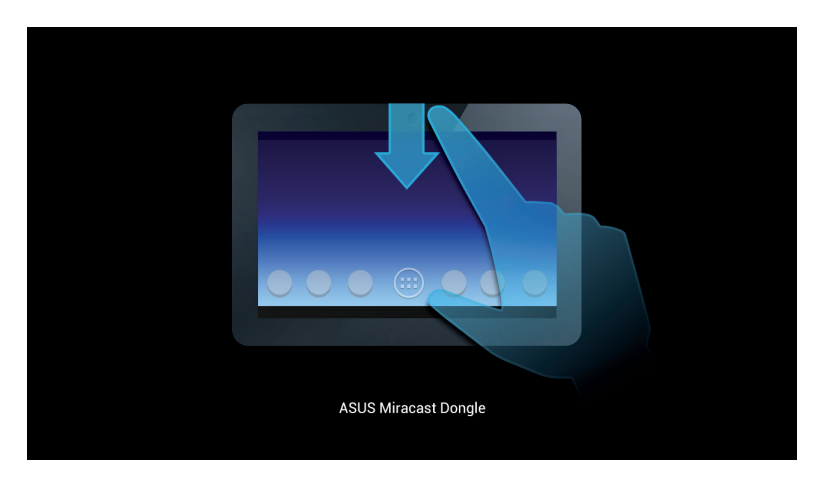

3. 請向下滑動行動裝置的畫面,開啟 ASUS 快速設定面板。

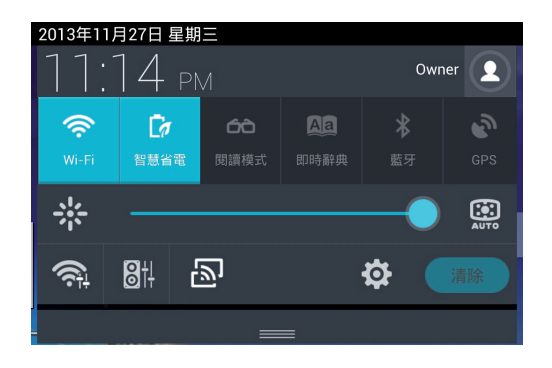

- 4. 點選 2] 開啟設定選單。
- 5. 點選 搜尋顯示裝置 並將 Wi-Fi 設定為 開啟,請參考外接顯示裝 置上的 SSID, 並在行動裝置上選擇相同 SSID 以與 ASUS Miracast Dongle 建立連線。

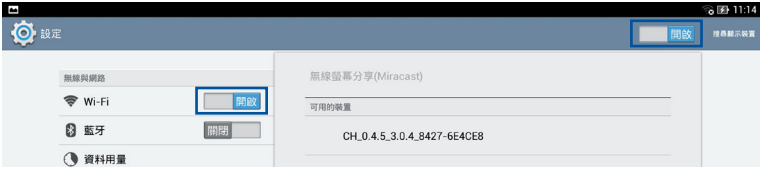

6. 當 ASUS Miracast Dongle 正在與 ASUS 行動裝置建立連線時, 外 接顯示裝置會出現以下畫面。

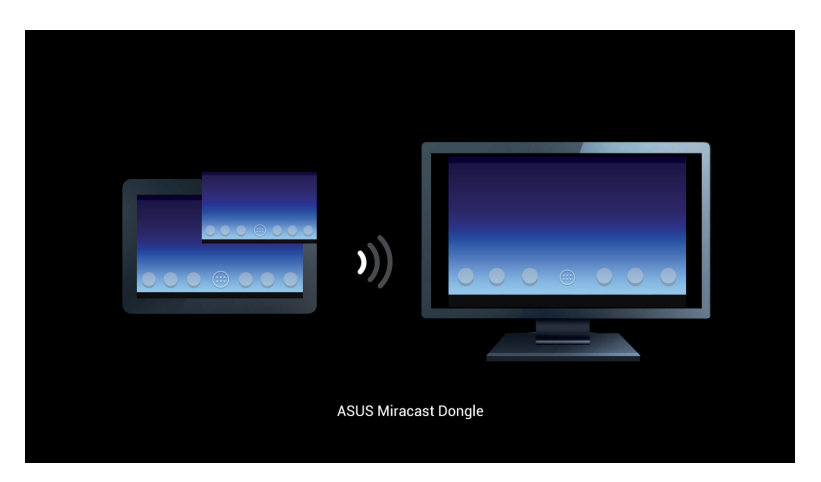

7. 當成功建立連線後,外接顯示裝置將會與行動裝置出現相同畫面。

### 與其他行動裝置連線

說明:以下步驟適用於支援使用 ASUS Miracast Dongle 的非 ASUS 行 動裝置。

- 1. 請確認外接顯示裝置支援 HDMI 輸入。
- 2. 開啟行動裝置的 Wi-Fi 功能。
- 3. 開啟行動裝置的無線螢幕分享功能。

說明:關於如何開啟無線螢幕分享功能,請參考行動裝置的使用手 冊。

4. 選擇顯示於行動裝置上的 ASUS Miracast Dongle SSID。

5. 當成功建立連線後,外接顯示裝置將會與行動裝置出現相同畫面。

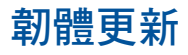

為確保 ASUS Miracast Dongle 能呈現最佳使用狀態,建議您使用以 下方式進行韌體更新。

# 經由 ASUS 行動裝置進行韌體更新

- 1. 請確認 ASUS Miracast Dongle 已連接至外接顯示裝置及行動裝置。
- 2. 由上而下滑動行動裝置的桌面以開啟通知面板,當有韌體更新檔案 可以下載時,將會出現以下訊息。請點選訊息。

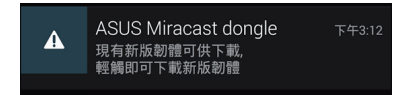

3. 行動裝置上將會出現 ASUS Miracast Dongle 正在下載韌體更新檔 案的訊息。

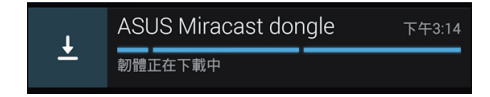

4. 當新韌體下載完成後,行動裝置上將會出現以下訊息。請點選以進 行韌體更新。

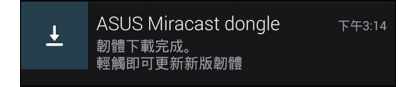

5. 進行韌體更新時,外接顯示裝置上將會出現以下書面。

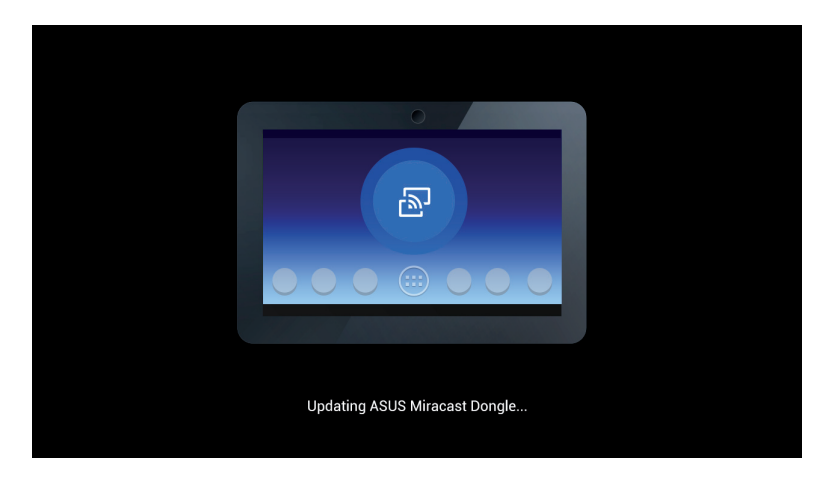

行動裝置上會出現以下訊息。

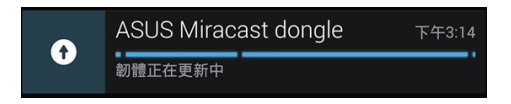

6. 韌體更新成功時,行動裝置上會出現以下訊息。

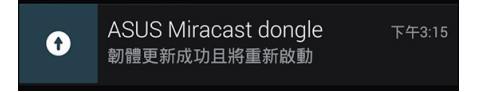

### 經由筆記型電腦進行韌體更新

- 1. 請確認 ASUS Miracast Dongle 已連接至外接顯示裝置。
- 2. 由華碩技術支援網站或是產品頁面 http://www.asus.com/Tablet\_Mo bile\_Accessories/ 下載韌體更新檔案。
- 3. 將下載檔案以 .sbin 的檔案格式解壓縮。
- 4. 長按 ASUS Miracast Dongle 上的重置按鈕 5 秒後放開,LED 指示 燈會亮起紅燈,表示 ASUS Miracast Dongle 正在準備進行韌體更 新。
- 5. 以筆記型電腦連接外接顯示裝置的 SSID。
- 6. 開啟瀏覽器並連線至 http://192.168.8.1。
- 7. 點選 Browse 並選擇已下載的韌體更新檔案(.sbin),點選 Upload。

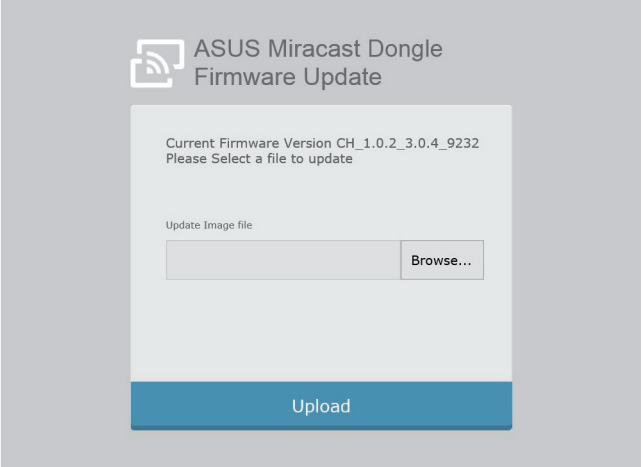

8. 進行韌體更新時,外接顯示裝置上將會出現以下畫面。

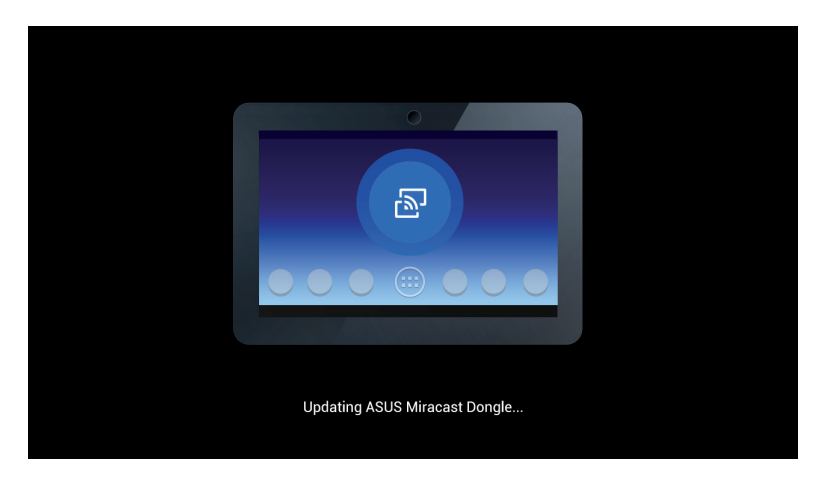

9. 韌體更新成功時,筆記型電腦上會出現以下畫面。

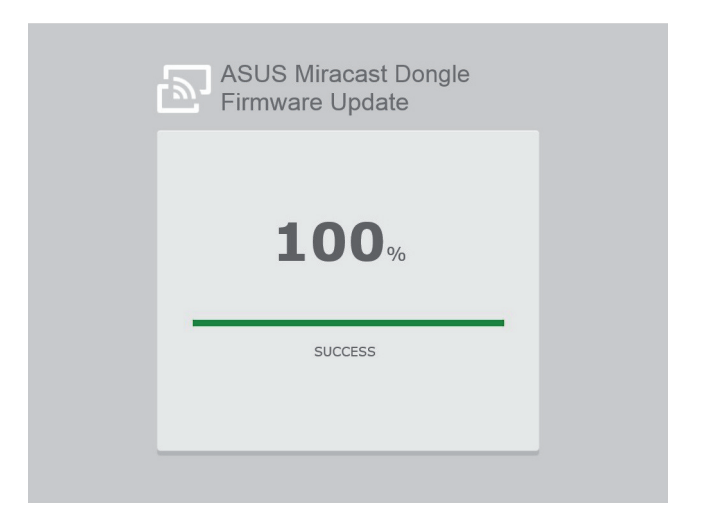

# 回復原廠預設值

依照以下步驟,可將 ASUS Miracast Dongle 回復原廠預設值:

- 1. 將 ASUS Miracast Dongle 連接至外接顯示裝置。
- 2. 長按 ASUS Miracast Dongle 上的重置按鈕 10 秒後放開, LED 指示 燈會亮起紫燈。
- 3. LED 指示燈閃爍紫燈時,表示正在回復原廠預設值。
- 4. 回復原廠預設值完成後,LED 指示燈會亮起藍燈。

### **Conformity Statements**

### **Federal Communication Commission Interference Statement**

This equipment has been tested and found to comply with the limits for a Class B digital device, pursuant to Part 15 of the FCC Rules. These limits are designed to provide reasonable protection against harmful interference in a residential installation. This equipment generates, uses and can radiate radio frequency energy and, if not installed and used in accordance with the instructions, may cause harmful interference to radio communications. However, there is no guarantee that interference will not occur in a particular installation. If this equipment does cause harmful interference to radio or television reception, which can be determined by turning the equipment off and on, the user is encouraged to try to correct the interference by one or more of the following measures:

- Reorient or relocate the receiving antenna.
- Increase the separation between the equipment and receiver.
- Connect the equipment into an outlet on a circuit different from that to which the receiver is connected.
- Consult the dealer or an experienced radio/TV technician for help.

FCC Caution: Any changes or modifications not expressly approved by the party responsible for compliance could void the user's authority to operate this equipment.

This device complies with Part 15 of the FCC Rules. Operation is subject to the following two conditions: (1) This device may not cause harmful interference, and (2) this device must accept any interference received, including interference that may cause undesired operation.

This device and its antenna(s) must not be co-located or operating in conjunction with any other antenna or transmitter.

This device is restricted to indoor use when operated in the 5.15 to 5.25 GHz frequency range.

This device complies with Industry Canada licence-exempt RSS standard(s). Operation is subject to the following two conditions: (1) this device may not cause interference, and (2) this device must accept any interference, including interference that may cause undesired operation of the device

### **RF exposure warning**

This equipment must be installed and operated in accordance with provided instructions and the antenna(s) used for this transmitter must be installed to provide a separation distance of at least 20 cm from all persons and must not be co-located or operating in conjunction with any other antenna or transmitter. End-users and installers must be provide with antenna installation instructions and transmitter operating conditions for satisfying RF exposure compliance.

This device is restricted to indoor use when operated in the 5.15 to 5.25 GHz frequency range.

This device is slave equipment, the device is not radar detection and not ad-hoc operation in the DFS band.

### **Canada, Industry Canada (IC) Notices**

This Class B digital apparatus complies with Canadian ICES-003 and RSS-210.

Operation is subject to the following two conditions: (1) this device may not cause interference, and (2) this device must accept any interference, including interference that may cause undesired operation of the device.

### **Canada, avis d'Industry Canada (IC)**

Cet appareil numérique de classe B est conforme aux normes canadiennes ICES-003 et RSS-210.

Son fonctionnement est soumis aux deux conditions suivantes : (1) cet appareil ne doit pas causer d'interférence et (2) cet appareil doit accepter toute interférence, notamment les interférences qui peuvent affecter son fonctionnement.

### **Radio Frequency (RF) Exposure Information**

The radiated output power of the Wireless Device is below the Industry Canada (IC) radio frequency exposure limits. The Wireless Device should be used in such a manner such that the potential for human contact during normal operation is minimized.

This device has also been evaluated and shown compliant with the IC RF Exposure limits under mobile exposure conditions. (antennas are greater than 20cm from a person's body).

### **Informations concernant l'exposition aux fréquences radio (RF)**

La puissance de sortie émise par l'appareil de sans fil est inférieure à la limite d' exposition aux fréquences radio d'Industry Canada (IC). Utilisez l'appareil de sans fil de façon à minimiser les contacts humains lors du fonctionnement normal.

Ce périphérique a également été évalué et démontré conforme aux limites d' exposition aux RF d'IC dans des conditions d'exposition à des appareils mobiles (les antennes se situent à moins de 20 cm du corps d'une personne).

**• The device for the band 5150-5250 MHz is only for indoor usage to reduce potential for harmful interference to co-channel mobile satellite systems;high power radars are allocated as primary users (meaning they have priority) of 5250-5350 MHz and 5650-5850 MHz and these radars could cause interference and/or damage to LE-LAN devices.**

**The Country Code Selection feature is disabled for products marketed in the US/Canada.**

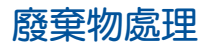

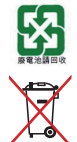

請勿將電池當作一般垃圾丟棄。這個標誌表示電池不應 視為一般垃圾丟棄。

請勿將內含汞的電池當作一般垃圾丟棄。這個打叉的垃 圾桶標誌表示電池不應視為一般垃圾丟棄。

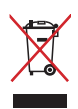

請勿將本產品當作一般垃圾丟棄。本產品零組件設計為 可回收利用。這個打叉的垃圾桶標誌表示本產品(電器 與電子設備)不應視為一般垃圾丟棄,請依照您所在地 區有關廢棄電子產品的處理方式處理。

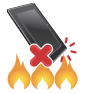

請勿將本產品存放靠近火源或是丟入燃燒的火堆中,有 可能造成爆炸的意外。

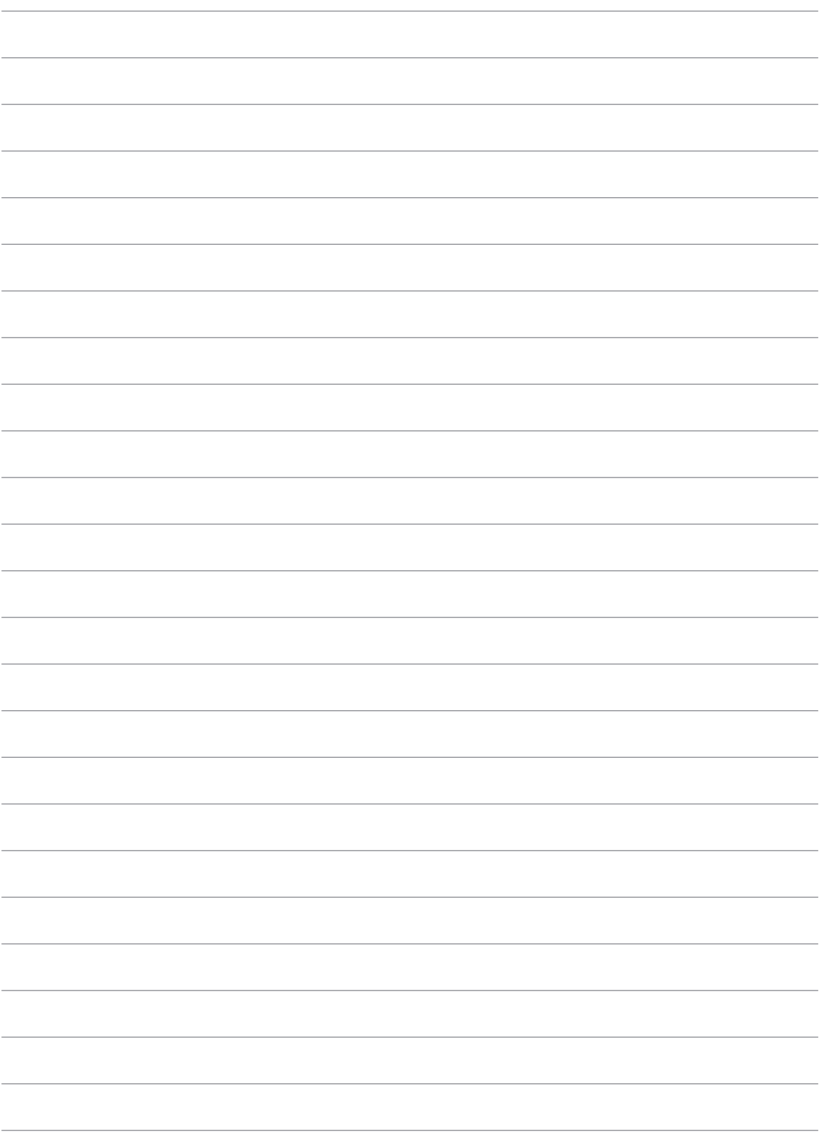